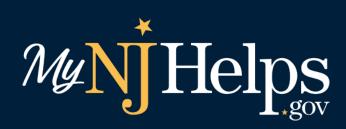

## AGENCY PORTAL GUIDE

DIVISION OF FAMILY DEVELOPMENT Version 2.0 4.2024

# CONTENTS

| INTRODUCTION                          | 3  |
|---------------------------------------|----|
| APPLICANT OVERVIEW                    | 4  |
| AGENCY OVERVIEW                       | 8  |
| Search Application                    |    |
| Review Document                       | 12 |
| Transfer Application                  | 14 |
| Add Comment                           | 14 |
| View Application                      | 15 |
| Print Application                     | 15 |
| CREATE WALK-IN APPLICATION            | 16 |
| STEP 1: BASIC INFORMATION             | 17 |
| STEP 3: HOUSEHOLD INFORMATION         | 19 |
| STEP 4: AUTHORIZED REPRESENTATIVE     | 19 |
| STEP 6: INCOME                        | 21 |
| STEP 7: EXPENSES                      | 21 |
| STEP 8: PROGRAM ELIGIBILITY SCREENING | 22 |
| STEP 9: DOCUMENT UPLOAD               | 22 |
| STEP 10: REVIEW                       | 23 |
| STEP 11: SIGN, SUBMIT, & PRINT        | 23 |
| CONFIRMATION NUMBER FORMAT            | 25 |
| LINK A CASE                           | 25 |
| VIEW UPLOADED DOCUMENTS               | 27 |
| ROLES / SECURITY ACCESS               | 27 |
| APPLICANT PASSWORD RESET              | 29 |
| NEED HELP LOGGING IN                  |    |

## INTRODUCTION

MyNJHelps is the online application for SNAP, WorkFirst NJ, and Child Care. The application is designed to work in Microsoft Edge and Google Chrome. It is also desktop and mobile-friendly. MyNJHelps is automatically linked to ONETrac in that applications submitted in MyNJHelps will appear in ONETrac and information provided will be available for case processing.

Key features of the new application include:

- Dynamic functionality where applicants are only asked questions that are necessary based on previously answered household questions.
- Links for additional programs and services.
- A customer portal where applicants/recipients can:
  - Manage their online portal profile;
  - Start or finish a saved application;
  - o Upload documents;
  - Check the status of their online application and case information; and
  - View generated notices.

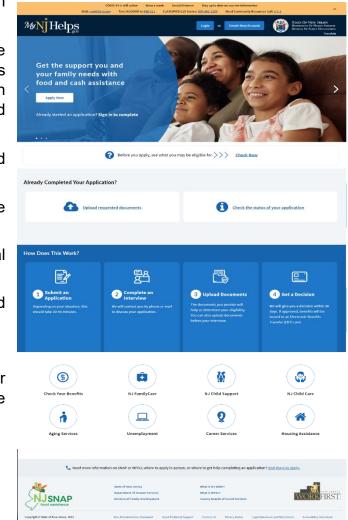

#### **APPLICANT OVERVIEW**

If an applicant were to complete an application on their own, they would first have to select the **Create New Account** button at the top of the MyNJHelps landing page.

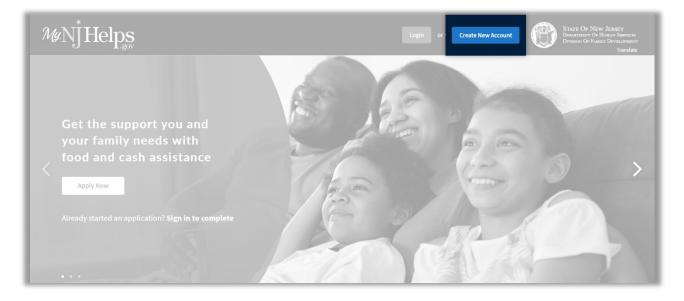

The applicant would then proceed through account creation by entering basic information. They may additionally choose to provide some optional information that will then automatically populate on their application, this way they only need to enter the information once. A customer account is **essential** to all other features of the new MyNJHelps customer portal experience.

| My N Helps                                                                                                    | State OF New Jeasey<br>Destructor Of Haman Service<br>Doverson Of Family Development<br>Translate |
|----------------------------------------------------------------------------------------------------|---------------------------------------------------------------------------------------------------|
|                                                                                                    | (2)     (3)     (4)       Basic Information     Contact Information     Create Account            |
| Enter your Personal Information                                                                                                    |                                                                                                   |
|                                                                                                    | Middle Name Last Name *                                                                           |
| Smith-Brown, please enter it as SmithBrown.<br>Gender at Birth <b>*</b>                                                                                 | What gender do you identify as? Birthdate 🔹                                                       |
| Select v                                                                                                    | -Select- MM/DD/YYY                                                                                |
| I prefer not to answer                                                                                                    |                                                                                                   |
| Social Security Number *<br>Social Security Number *<br>Dashes are not permitted. Type only numbers. F<br>Re-enter Social Security Number *<br>Show SSN | Ido not have SSN<br>or example, enter 111342345, NOT 111-34-2345.<br>★ Exit ← Back → Next         |
|                                                                                                    |                                                                                                   |

Once the applicant's account is created, they will receive a confirmation email with a link to return to the MyNJHelps landing page and log in.

|                                                                                                    |                             |                          | STATE OF NEW JERSEY<br>DEPARTMENT OF HUMAN SERVICES<br>DIVISION OF FAMILY DEVELOPMENT<br>Translate |
|----------------------------------------------------------------------------------------------------|-----------------------------|--------------------------|----------------------------------------------------------------------------------------------------|
| Basic Information Contact Info                                                                                                    | ormation Create Account     | 4<br>Activate            |                                                                                                    |
| Activate                                                                                                    |                             |                          |                                                                                                    |
| Your MYNJHelps account has been successfully created. A verification email was provided in the verification email to activate your account and continue with you                                                                                                    |                             | Please click on the link |                                                                                                    |
| M MyNjHelpsCustomer<br>noreply@mynjhelps.gov<br>Subject: MyNJHelps: User Verification                                                                                                    | Dati<br>20-12-2023 09:11:3  |                          |                                                                                                    |
| Hello <b>Jane Dane</b> ,<br>Thank you for creating your MyNJHelps account. This email tells you what<br>MyNJHelps account and how to start and submit an application.                                                                                                    | you need to know about your | the ema<br>when a        | ited versions of<br>ail will be sent<br>pplicants                                                  |
| Your MyNJHelps account lets you:<br>• Start and submit an online application for NJ SNAP food assistance and/c<br>assistance.                                                                                                    | or WorkFirst NJ cash        | creation<br>translat     | te the account<br>n using the<br>e page function.                                                  |
| Review saved applications                                                                                                    |                             |                          | time, only<br>h is available.                                                                      |
| Check the status of your recent application     Upload application documents before your interview and up to 60 days af     application                                                                                                    | ter you submitted an        |                          |                                                                                                    |
| To start your application and submit it, please click on the link below to log account Or, you can paste the below link into your browser:                                                                                                    | back into your MyNJHelps    |                          |                                                                                                    |
| https://www.investigation.com/action/action/ | CUMMIN/UIQ-                 |                          |                                                                                                    |
| Thank you for using MyNJHelps. We are here to help you when you need i                                                                                                    | it.                         |                          |                                                                                                    |

The log in screen can be accessed by selecting the Login button at the top of the MyNJHelps homepage.

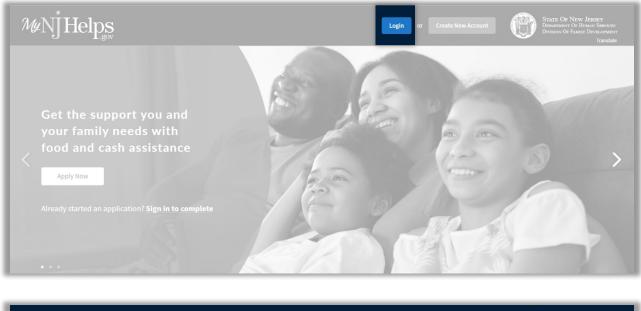

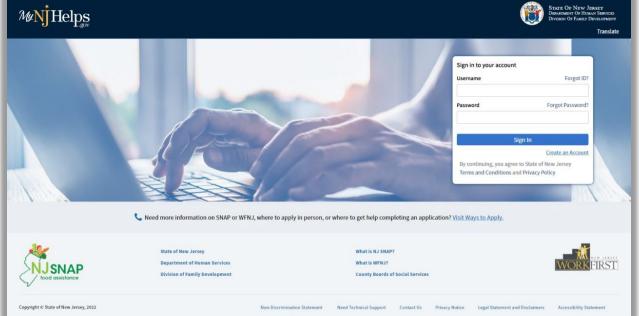

MYNJHELPS AGENCY GUIDE | 6

#### DIVISION OF FAMILY DEVELOPMENT

Upon logging in, they will then be taken to the MyNJHelps Customer Portal dashboard where the applicant can choose:

- Manage Profile;
- New Application; or
- Link a Case.

Selecting the "New Application" button will bring the applicant to the application screens, which are identical to the application screens if viewed as an agency worker.

| ₩ <mark>Ŋ</mark> Helps |                        |                                    |                  |                                                                                                |                | Strate OF New J<br>Desormoor Or Han<br>Dense: OF Joan                       | DEVELOPMEN |
|------------------------|------------------------|------------------------------------|------------------|------------------------------------------------------------------------------------------------|----------------|-----------------------------------------------------------------------------|------------|
| Portal Check           |                        |                                    |                  |                                                                                                |                | Welcome Portal Check 🕚                                                      | Transla    |
| 🔂 Home                 |                        | <u>د</u> ه                         |                  | a a a a a a a a a a a a a a a a a a a                                                          |                |                                                                             |            |
| Application            |                        | Manage Profile                     |                  | New Application                                                                                |                | Link a Case                                                                 |            |
| 🕄 Link a Case          |                        | Click here to update your password |                  | t a new application. If you need to finish a s<br>'Not Submitted" next to the application list |                | chere to link a submitted application confirmation number or a case number. |            |
| Case(s)                |                        |                                    |                  |                                                                                                |                |                                                                             |            |
| ✓ C0124010002          | Applications You Recen | ntly Saved                         |                  |                                                                                                |                |                                                                             |            |
| Case Summary           | Confirmation #         | Applicant                          | Application Type | Last Edited Date                                                                               | Last Edited by | Status                                                                      |            |
| J Notices              | C0124010002            | Portal Check                       | New Application  | 03/22/2024                                                                                     | TEST4LIFE      | Click here for Latest Status                                                |            |

It is important to remember that, as per regulation, applicants are only required to provide minimal information before they can submit an application. While applicants are encouraged to continue with answering all questions in the application process, using only the information that is entered to create the account and after answering a few basic questions, an applicant can select the "Submit Unfinished Application" option at the bottom of the online application screens to start the assistance process.

MyNJHelps contains validations to prevent an applicant from submitting more than one application within 45 days if using the same demographic information. If an applicant creates an application using different demographic information, the system will not be able to detect that the same applicant is submitting another application.

#### **AGENCY OVERVIEW**

The MyNJHelps Agency Portal landing page will be the agency worker's primary source for many important links to other applications such as:

- ONETrac;
- IAcquire;
- NJ Child Support;
- NJ Child Care;
- General Assistance (GAAS);
- DFD Policies;
- DIMS System; and
- DFD Notifications.

Under "Important Links", workers can click on any image to navigate to their desired application.

Agency workers can log into this portal by using their DFD active directory username and password.

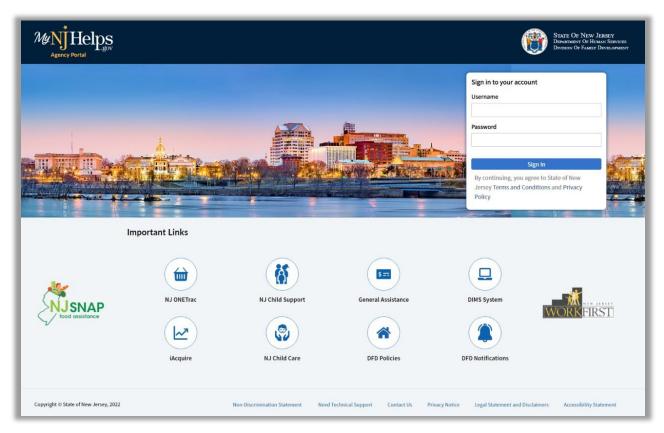

Upon successful login, workers will land on the MyNJHelps Agency Portal dashboard by default. Here workers can:

- Search for applications;
- Create a walk-in application;
- View uploaded documents; or
- Review and send client documents to DIMS.

| ≡ Menu                     | Search Applicatio | on                     |                    |                  |                 |                  |              |               |                                |                  |                   |           |
|----------------------------|-------------------|------------------------|--------------------|------------------|-----------------|------------------|--------------|---------------|--------------------------------|------------------|-------------------|-----------|
| Search Application         | Search Filter     |                        |                    |                  |                 |                  |              |               |                                |                  |                   |           |
|                            | Confirmation Numb | er                     | County             |                  |                 | Application Type |              | Programs      |                                | Expedite Eligibi | lity              |           |
| Create Walk-in Application |                   |                        | Select             |                  | ~               | Select           | ~            | Select        |                                | Select           |                   |           |
| Client Password Reset      | Document Status   |                        | Application Status |                  |                 | Homeless         |              | Accommodation |                                | Language         |                   |           |
| Client Password Reset      | Select            | ~                      | Select             |                  | ~               | Select           | ~            | Select        |                                | Select           |                   |           |
| C View Uploaded Documents  | First Name        |                        | Last Name          | A                | pplication Date |                  | Release Date |               |                                |                  |                   |           |
|                            |                   |                        |                    |                  | MM/DD/YYYY      | )                | Select       | ~             |                                |                  | Report            | Q. Find   |
|                            |                   |                        |                    |                  |                 |                  |              |               |                                |                  | Total Application | Count : 9 |
|                            | Applications      |                        |                    |                  |                 |                  |              |               |                                |                  | Total Application | countro   |
|                            | Confirmation #    | Application Date       | County             | Application Type | Programs        | First Name       | Last Name    | Address       | Application Status             | Document Status  | Comments          |           |
|                            | PERSONNELS        | 07/19/2022 12:12<br>PM | Atlantic County    | Online           | SNAP            | Eql              | Thirty       |               | Unfinished -<br>Pending Review | No Document      |                   | c         |
|                            | PELIDIMETRI       | 07/19/2022 12:08<br>PM | Atlantic County    | Online           | SNAP            | Aft              | Thirty       |               | Unfinished -<br>Pending Review | No Document      |                   | c         |
|                            | PELZINNELL        | 07/19/2022 12:05<br>PM | Atlantic County    | Online           | SNAP            | Befor            | Thirty       |               | Unfinished -<br>Pending Review | No Document      |                   | c         |
|                            | C312228800110     | 07/18/2022 09:55<br>AM | Atlantic County    | Online           | SNAP            | John             | Smith        |               | Unfinished -<br>Pending Review | No Document      |                   | e         |

These options are presented in the navigation menu on the left. Click on the three lines located next to the word 'menu' to dock and undock.

| ≡ Menu                     | Search Application                       |                  |             |                 |                 |               |            |             |        |                   |          |
|----------------------------|------------------------------------------|------------------|-------------|-----------------|-----------------|---------------|------------|-------------|--------|-------------------|----------|
| Search Application         | Search Filter                            |                  |             |                 |                 |               |            |             |        |                   |          |
|                            | Confernation Number                      | County           |             |                 | Application Typ |               | Programs   |             | Top    | odite (ligitality |          |
| Create Walk-in Application |                                          | -Select-         |             |                 | -Salact-        |               | -Select-   |             |        | winct-            |          |
| Client Password Reset      | Document Status                          | Application Stat |             |                 | Homeless        |               | Accommodat |             | Lan    |                   |          |
|                            | -Select-                                 | -Select-         |             |                 | -Select-        |               | -Select-   |             |        | idioct-           |          |
| C View Uploaded Documents  | First Name                               | Last Name        |             | Application Dat |                 | Roleanse Date |            |             |        |                   |          |
|                            |                                          |                  |             | MM(00)/////     | -               | -Select-      |            |             |        | 2 input           | Q, Field |
|                            | Applications<br>Confirmation Application | n County         | Application | Programs        | First Name      | Last Name     | Address    | Application | Docum  | Total Application |          |
|                            | # Date                                   |                  | Тура        |                 |                 |               |            | Status      | Status |                   |          |

Several security measures are in place in the MyNJHelps portal:

- The menu option to reset a client's password is only enabled to authorized State security staff and is not enabled for county users.
- A session timeout feature will notify the worker with a countdown timer if there is no activity after 15 minutes. At the end of the countdown, the worker will be automatically logged off of the system.

#### **Search Application**

The 'Search Application' option presents the worker with all **Search Filters**. Workers can use a combination of search filters to find specific applications to review. Please note that in the Agency Portal, workers can only view applications for their county.

| Search Applicatio | in                     |                    |                  |                 |                  |              |                    |                                       |                             |          |       |
|-------------------|------------------------|--------------------|------------------|-----------------|------------------|--------------|--------------------|---------------------------------------|-----------------------------|----------|-------|
| Search Filter     |                        |                    |                  |                 |                  |              |                    |                                       |                             |          |       |
| Confirmation Numb | er                     | County             |                  | ~               | Application Type | v            | Programs<br>Select |                                       | Expedite Eligibil           | lity     |       |
| Document Status   |                        | Application Status |                  |                 | Homeless         |              | Accommodation      |                                       | Language                    |          |       |
| Select            | ~                      | Select             |                  | ~               | Select           | ~            | -Select            |                                       | <ul> <li>Select-</li> </ul> |          |       |
| First Name        |                        | Last Name          | A                | pplication Date |                  | Release Date |                    |                                       |                             |          |       |
|                   |                        |                    |                  | MM/DD/YYYY      | 3                | Select       | ~                  |                                       |                             | Report   | Q Fir |
|                   |                        |                    |                  |                 |                  |              |                    |                                       |                             |          |       |
| Confirmation #    | Application Sala       | County             | Application Type | Programs        | First Name       | Last Barrie  | Address            | Application Datus                     | Present Status              | Comments |       |
|                   |                        | Allartic Courty    |                  |                 | 1.0              |              |                    | terilectured -<br>Perceling Review    |                             |          |       |
|                   | 111/2012/1122/22200    | Atlantic Courty    |                  | 1000            |                  |              |                    | underschuld -<br>Persiling Review     |                             |          |       |
|                   | 17/20/2022 22:00<br>PM | Atlantic County    |                  | 1111            | 1000             | 1000         |                    | tradicional -<br>Presidente Devidence |                             |          |       |
|                   |                        |                    |                  |                 |                  |              |                    | confinitions -<br>Parading Review     |                             |          |       |

When a client submits an application, they are provided a confirmation number. If a client calls to check on the status of an application, the worker would then be able to view it by using the confirmation number they were provided. The search result will display in the **Applications** grid under the Search Filters. If the worker does not search for a particular application, all applications for that worker's county will appear in the Applications grid. The 'Application Status' column will change to "Printed" when the application has been printed so applicable staff can determine what still needs to be printed.

| ‰NjHelps                   |                                         |                        |                    |                  |          |            |                |               |                                | 0               |            |            |
|----------------------------|-----------------------------------------|------------------------|--------------------|------------------|----------|------------|----------------|---------------|--------------------------------|-----------------|------------|------------|
| II Menu                    | Search Application                      | -                      |                    |                  |          |            |                |               |                                |                 |            |            |
|                            |                                         |                        |                    |                  |          |            |                |               |                                |                 |            |            |
| Create Walk-in Application |                                         |                        |                    |                  |          |            |                |               |                                |                 |            |            |
|                            |                                         |                        | Application Status |                  |          |            |                | Accessidation |                                | Language        |            |            |
| View Uploaded Documents    | Ford Name                               |                        |                    |                  |          | 1          | Reference Data |               |                                |                 | -          | 4. Test    |
|                            | Applications                            |                        |                    |                  |          |            |                |               |                                |                 | Test Autom | n Court, M |
|                            | Confirmation #                          | Application Date       | County             | Application Type | Programs | First Name | Last Name      | Address       | Application Status             | Document Status | Comments   | :          |
|                            | P0122090013                             | 07/19/2022 12:12<br>PM | Atlantic County    | Online           | SNAP     | Eql        | Thirty         |               | Unfinished -<br>Pending Review | No Document     |            | •          |
|                            | *****                                   | 07/19/2022 12:08<br>PM | Atlantic County    | Online           | SNAP     | Aft        | Thirty         |               | Unfinished -<br>Pending Review | No Document     |            | •          |
|                            | PELIZIPHERIA                            | 07/19/2022 12:05<br>PM | Atlantic County    | Online           | SNAP     | Befor      | Thirty         |               | Unfinished -<br>Pending Review | No Document     |            | •          |
|                            | 0.0000000000000000000000000000000000000 | 07/18/2022 09:55<br>AM | Atlantic County    | Online           | SNAP     | John       | Smith          |               | Unfinished -<br>Pending Review | No Document     |            | •          |

**MYNJHELPS AGENCY GUIDE | 10** 

The columns displayed in the grid can be temporarily customized. 'Grid Options' can be selected by clicking the three vertical dots in the right corner on the table header and selecting "Show Columns". For best viewing, 11 columns are pre-selected by default. Workers can utilize the checkboxes to temporarily modify the grid view to show more or fewer columns. For example, the Homeless, Language, Release Date, and Accommodation options are not selected by default but can be added if the worker wants to review the entire data set.

| ‱njHelps                   |                                              |                                  |                    |                  |                   |                 |                                                                                                    |     |                                        |                                                      |                       |
|----------------------------|----------------------------------------------|----------------------------------|--------------------|------------------|-------------------|-----------------|----------------------------------------------------------------------------------------------------|-----|----------------------------------------|------------------------------------------------------|-----------------------|
| II Merca                   | Search Application                           |                                  |                    |                  |                   |                 |                                                                                                    |     |                                        |                                                      |                       |
|                            |                                              |                                  |                    |                  |                   |                 |                                                                                                    |     |                                        |                                                      |                       |
| Create Walk-in Application |                                              |                                  |                    |                  |                   |                 |                                                                                                    |     |                                        |                                                      |                       |
|                            |                                              |                                  |                    |                  |                   |                 |                                                                                                    |     |                                        |                                                      |                       |
|                            |                                              |                                  |                    |                  |                   |                 |                                                                                                    |     |                                        |                                                      |                       |
| View Uploaded Documents    |                                              |                                  |                    |                  | Application State |                 | Robust Cale                                                                                                    |     |                                        | Confirmation #                                       |                       |
|                            |                                              |                                  |                    |                  |                   | 1               |                                                                                                    |     |                                        | <ul> <li>Application Date</li> <li>County</li> </ul> | port Q Find           |
|                            | Applications                                 |                                  |                    |                  |                   |                 |                                                                                                    |     |                                        | Application Type                                     | oplication Count : 90 |
|                            | Cardionation #                               | Application Date                 | County             | Application Type | Property          | First Name      | Last Name                                                                                                    | Add | Application Value                      | t 🗹 First Name                                       | ients                 |
|                            |                                              | 11.21,21.21,21.21,21.21,21<br>24 | All and it. County |                  |                   | f  =   f  +  f  |                                                                                                    |     | $P(x) \in [0, 1] \times [0, \infty]$   | Last Name     Address     Application Status         | Grid Options          |
|                            | West 1 - 2 - 2 - 2 - 2 - 2 - 2 - 2 - 2 - 2 - |                                  | Allowith Courty    | 10.00            | 1111              |                 | 1.1                                                                                                    |     | United and a final state               | Document Status                                      | •                     |
|                            | W0112000014                                  |                                  | Atlantic County    |                  | Shiring and Sal   | 10.00           | 1000                                                                                                    |     | technologi<br>Produg Statem            | Language<br>Release Date                             | •                     |
|                            |                                              |                                  | Respondences by    |                  | 1111              | $M=-q_{1}q_{2}$ | $(1-1)_{i=1}^{n-1} (1-1)_{i=1}^{n-1} (1-1)_{i=1$ |     | Confinition of -<br>Providing Resident | Comments                                             | •                     |

Workers can double-click on any row to get additional details on that particular application.

| Search Filter              |                    |                                              |   |            |                         |        |                    |                   |             |
|----------------------------|--------------------|----------------------------------------------|---|------------|-------------------------|--------|--------------------|-------------------|-------------|
|                            |                    |                                              |   |            |                         |        |                    |                   |             |
| Confirmation Number        | County             | Application Tuna                             |   | Pr         | Programs                |        | Expedite Eligibili | ty                |             |
|                            | Select             | MYNJHELPS                                    | × | <b>~</b> . | Select                  | ~      | Select             |                   |             |
| Document Status            | Application Status | County : Atlantic County                     |   | Ac         | ccommodation            |        | Language           |                   |             |
| Select                     | ✓Select            | Application Type : Online<br>Programs : SNAP |   | -          | Select                  | ~      | Select             |                   |             |
| First Name                 | Last Name          | Expedite Eligibility : Yes                   |   |            |                         |        |                    |                   |             |
|                            |                    | First Name : Eql<br>Last Name : Thirty       |   |            | ~                       |        |                    | Report            | Q Find      |
|                            |                    | Address : Atlantic County                    |   |            |                         |        |                    | Total Association |             |
| Applications               |                    | Document Status : No Document                |   |            |                         |        |                    | Total Application | n Count : 8 |
|                            |                    | Comments :                                   |   |            |                         |        |                    |                   |             |
| Confirmation # Application | Date County        | Accommodation :<br>Homeless : Yes            | e | 4          | Address Application Sta | tus Do | ocument Status     | Comments          |             |
| 07/19/2022                 | 12:12              | Language :                                   |   |            | Unfinished -            |        |                    |                   | 71          |
| PM                         | Atlantic County    | Release Date : 08/18/2022                    |   |            | Pending Review          | N      | o Document         |                   | e           |

#### DIVISION OF FAMILY DEVELOPMENT

Additionally, the worker can export the search results into Excel and save them locally by using the Report button.

| II 101-111                 | Search Applicatio |                         |                    |                  |          |            |             |   |                                         |                    |        |   |
|----------------------------|-------------------|-------------------------|--------------------|------------------|----------|------------|-------------|---|-----------------------------------------|--------------------|--------|---|
|                            |                   |                         |                    |                  |          |            |             |   |                                         |                    |        |   |
| Create Walk-in Application |                   |                         |                    |                  |          | - Salari-  |             |   |                                         | * -talact-         |        |   |
|                            |                   |                         | Application Status |                  |          |            |             | A |                                         | Language<br>w      |        |   |
| 3 Wew Uploaded Documents   | First Name        |                         |                    |                  | 1        | 1          | Notes Sala  |   |                                         |                    | Report |   |
|                            |                   | Application Date        |                    | Application Type | Programs | First Name | Last Barrie |   | Application Date                        | as Decement Nature |        |   |
|                            |                   | 11/10/2012 12:12<br>PM  | Atlantic Courty    |                  |          | 14         |             |   |                                         | No. Construction   |        |   |
|                            |                   | 11/20/2021 12:00<br>198 | Atlantic Courty    |                  | 1100     |            |             |   | conference -<br>Parading Review         | No. Second and     |        |   |
|                            |                   | 17/10/2022 12:05<br>194 | Atlantic County    |                  | 1000     | 1000       | 11000       |   | Confidential and -<br>Providing Technol |                    |        | 0 |
|                            |                   |                         |                    |                  |          |            |             |   | configuration of a                      |                    |        |   |

| File Ho<br>File Ho<br>Paste Form<br>Clipboard | at Painter           | и<br>и ц =   Ш<br>Pont | 10 × A A                                            |          | Wrap Text  Wrap Text  Merge & Center  Ulignment | all me what you want to do<br>General •<br>\$ • %6 * \$%8 #% Condition<br>Formattin    | Norm        |        | Salas - Excel<br>Good<br>natory Input<br>Styles | Neutral<br>Linked ( |            |                                           | Delete Format |                                                                                                    | Eubanks, Alecia<br>Find &<br>Select Y |
|-----------------------------------------------|----------------------|------------------------|-----------------------------------------------------|----------|-------------------------------------------------|----------------------------------------------------------------------------------------|-------------|--------|-------------------------------------------------|---------------------|------------|-------------------------------------------|---------------|----------------------------------------------------------------------------------------------------|---------------------------------------|
|                                               | D<br>DEPARTMENT OF H |                        |                                                     | E        | r                                               | ٥                                                                                      | н           | 1      | J<br>7/19/2022 5:07 PM                          |                     | L L        | м                                         | N             | 0                                                                                                    | Р                                     |
| Confirmation                                  |                      | County -               |                                                     | Programs | Expedito Eligibility -                          | First Name                                                                             | Last Name - | 51.30K | Application Staft                               | Decument Statu -    | Comments - | Accommodatio                              | Homeleas .    | Tanganger (*                                                                                                    | Relation Date ( -                     |
|                                               |                      |                        | 100<br>1111<br>1010<br>1010<br>1010<br>1010<br>1010 |          | A 400 1000                                      | Analia Bana<br>BALEN<br>BALEN<br>BALEN<br>SARA<br>SARA<br>SARA<br>SARA<br>SARA<br>SARA |             |        |                                                 |                     |            | Marin propriet Reserves<br>Colorestations |               | lengen<br>Rest R<br>Rest R<br>Rest R<br>Rest R<br>Rest R<br>R<br>R<br>R<br>R<br>R<br>R<br>R<br>R<br>R<br>R<br>R<br>R<br>R<br>R<br>R<br>R<br>R<br>R |                                       |

An important point to note is that workers can perform relevant actions on any of the applications by selecting the three horizontal dots at the right on each application row. Workers will notice that the edit options are different, depending on the application and document status parameters. Perform Actions options include:

#### **Review Document**

If an applicant uploads documents, the **'Document Status'** column will indicate **"Pending Review"** for the application. Agency staff can utilize the filters in the application grid or the Search Application filters to filter the document status to show those at a "pending review" status. After a client has uploaded documents, they can be reviewed by the worker and then uploaded one by one to DIMS by clicking on the **'Send to DIMS'** button, thereby eliminating the need to print and scan the documents separately. Applicants will be limited to 60 days from the date the application was submitted to upload

#### DIVISION OF FAMILY DEVELOPMENT

documents for review. The worker can also adjust the document type if it has been categorized incorrectly by the applicant when uploading. Please note that the Document Status will remain **"Pending Review"** until all documents have been approved. The upload of any new documents after a worker has sent documents to DIMS will switch the document status back to "pending review." Alerts and notifications for newly received document uploads will occur in future phases.

Documents will be sent to DIMS with the confirmation number and then will be reindexed automatically with the assigned case number when the confirmation number is entered into the EB511 (cross-reference field) in UAP. Entering the confirmation in the EB511 field on the **FIRST** update in UAP/FAMIS is essential for ONETrac and DIMS purposes.

| Review Document                                            |                    |                    |           |               |
|------------------------------------------------------------|--------------------|--------------------|-----------|---------------|
| Application Details Confirmation # 3                       | First Name :       | Last Name          | 004080    | County :      |
| Document List                                              |                    |                    |           |               |
| Document                                                   | Document Type      | Client Upload Date | DIMS Date |               |
| <u>ID - Copy.tiff</u>                                      | County Issued ID 🗸 | 03/27/2024         |           | · ·           |
| fake-paystubs-generated.png                                | Car Registration 🗸 | 03/27/2024         |           | · ·           |
| <u>ce629b10-3787-4413-b8b2-5951</u><br><u>1d4d77ea.pdf</u> | Employer Letter 🗸  | 03/27/2024         |           | · ·           |
| Driver License.jfif                                        | County Issued ID 🗸 | 03/27/2024         |           | · ·           |
|                                                            |                    |                    |           | <b>←</b> Back |

#### **Transfer Application**

Authorized workers can transfer the application to another county as one menu options when you select a case. However, that particular application will no longer be available in the Applications grid. Any documents in a "pending review" status associated with the application will transfer with the case to the new county.

| Perform Actions      | _ Transfer Application |       |
|----------------------|------------------------|-------|
| Review Document      | Confirmation Number    |       |
| Transfer Application | F0122000013            |       |
| Add Comment          | County to Transfer *   |       |
| Print Application    | S                      | ubmit |

#### Add Comment

Workers can add comments by clicking on the add comment link. Comments can also be edited after saving. An "Edit Comment" option will appear in Perform Actions. A case number can be indicated in the Comments field for reference. There is a 4,000 character limit in the comment section.

**Note:** A column for the case number will be added in a future enhancement to allow for searching by case number.

| Add C | omment |        | × |
|-------|--------|--------|---|
|       |        |        |   |
|       | Save   | Cancel |   |
|       |        |        |   |

#### **View Application**

To view an application, select **'View Application'** from the case menu when right-clicking on it.

This will give you an option to view the application in either English or Spanish. This is regardless of how the applicant submitted the application. Once selected, a separate window containing the PDF document will open for the worker to view the application. Viewing the application will not affect the 'Application Status' in the Applications grid.

#### **Print Application**

To print an application, select **'Print Application'** from the case menu when right-clicking on it.

This will give you an option to print the application in either English or Spanish. This is regardless of how the applicant submitted the application.

Once you select 'Print', this will open a separate window containing the PDF document where the worker can print the application. Once the worker prints the application, the 'Application Status' in the Applications grid will be changed to 'Printed' and that particular application will be moved down in the Applications grid.

| ₩NjHelps                               |                            | State Of New Jersey<br>Department Of Human Services<br>Division Of Family Development |
|----------------------------------------|----------------------------|---------------------------------------------------------------------------------------|
| Confirmation Number :                  | F0122000013                | Date Registered : 07/19/2022                                                          |
| APPL                                   | ICATION AND AFFID          | AVIT FOR PUBLIC ASSISTANCE                                                            |
|                                        | OFFIC                      | E USE ONLY - DO NOT WRITE IN THE SHADED BOXES                                         |
| IM Worker                              | Date                       | Case Number                                                                           |
| IM Supervisor                          | Date                       | Related Case Number(s)                                                                |
| TANF Status :( ) NA                    | ()RA ()RO                  | () TR Date Registered                                                                 |
| CATEGORICAL ELIGIB                     | ILITY:                     |                                                                                       |
| Does everyone in the h                 | ousehold receive Pub       | blic Assistance (WFNJ) or SSI?[] Yes [] No                                            |
| Benefits                               |                            |                                                                                       |
| Select the benefits yo                 | u would like to apply      | for                                                                                   |
| New Jersey Suppleme                    | ental Nutrition Assistance | e Program (NJ SNAP)                                                                   |
| Basic Information                      |                            |                                                                                       |
| First Name : Eql<br>Last Name : Thirty |                            |                                                                                       |

**Please note:** The applicant is provided a copy when applying so workers no longer need to print the application and mail a copy of it to the client if the client did not apply at the CSSA. However, if the worker is completing the application with the applicant, a copy should be provided or offered to the applicant. Applicants can obtain a copy of the application if they later create an account and retrieve it by confirmation number. Additionally, applications submitted in Spanish can be printed in Spanish as well.

# **CREATE WALK-IN APPLICATION**

This section details how an agency worker will use MyNJHelps to input a walk-in application to work the application immediately within ONETrac. There are several details to note concerning walk-in applications:

- A worker may only create walk-in applications for their respective county.
- Walk-in application confirmation numbers will start with a 'W' to indicate it was created from the agency worker portal.
- The application process will look identical for agency workers as it does for the customer applying from the public-facing MyNJHelps online application. However, workers will not need to create an account.

From the MyNJHelps Agency Portal dashboard, the agency worker will select the "Create Walk-In Application" option from the left-hand menu to initiate the process.

| My Nj Helps                |                   |                        |                    |                  |                 |                  |              |                             |                                | Welco            | STATE OF NEW<br>Department Of Hy<br>Division Of Family<br>me <b>ALECIA EUB</b> |               |
|----------------------------|-------------------|------------------------|--------------------|------------------|-----------------|------------------|--------------|-----------------------------|--------------------------------|------------------|--------------------------------------------------------------------------------|---------------|
| ≡ Menu                     | Search Applicatio | on                     |                    |                  |                 |                  |              |                             |                                |                  |                                                                                |               |
| Search Application         | Search Filter     | ler                    | County             |                  |                 | Application Type |              | Programs                    |                                | Expedite Eligibi |                                                                                |               |
| Create Walk-in Application |                   |                        | Select             |                  | ~               | Select           |              | <ul> <li>✓Select</li> </ul> |                                | ✓Select          |                                                                                | v             |
|                            | Document Status   |                        | Application Status |                  |                 | Homeless         |              | Accommodation               |                                | Language         |                                                                                |               |
| Client Password Reset      | Select            | ~                      | Select             |                  | ~               | Select           |              | ✓Select                     |                                | ∽Select          |                                                                                | ~             |
| View Uploaded Documents    | First Name        |                        | Last Name          | 1                | pplication Date |                  | Release Date |                             |                                |                  |                                                                                |               |
|                            |                   |                        |                    |                  | MM/DD/YYYY      | 9                | Select       | ~                           |                                |                  | Report                                                                         | Q, Find       |
|                            | Applications      |                        |                    |                  |                 |                  |              |                             |                                |                  | Total Application                                                              | on Count : 84 |
|                            | Confirmation #    | Application Date       | County             | Application Type | Programs        | First Name       | Last Name    | Address                     | Application Status             | Document Status  | Comments                                                                       |               |
|                            | F0122000013       | 07/19/2022 12:12<br>PM | Atlantic County    | Online           | SNAP            | Eql              | Thirty       |                             | Unfinished -<br>Pending Review | No Document      |                                                                                | 0             |
|                            | F0122000012       | 07/19/2022 12:08<br>PM | Atlantic County    | Online           | SNAP            | Aft              | Thirty       |                             | Unfinished -<br>Pending Review | No Document      |                                                                                | 0             |
|                            | F0122000011       | 07/19/2022 12:05<br>PM | Atlantic County    | Online           | SNAP            | Befor            | Thirty       |                             | Unfinished -<br>Pending Review | No Document      |                                                                                | 0             |
|                            | C0122000010       | 07/18/2022 09:55<br>AM | Atlantic County    | Online           | SNAP            | John             | Smith        |                             | Unfinished -<br>Pending Review | No Document      |                                                                                | 0             |

### **STEP 1: BASIC INFORMATION**

| Agency Portal                                     | (4) (5)                       | á                     | The worker first<br>applicant's basi<br>ncluding: |    |                 | ԴF New Jersey<br>אד OF Human Services<br>DF Family Development<br>この ひ   Translate |
|---------------------------------------------------|-------------------------------|-----------------------|---------------------------------------------------|----|-----------------|------------------------------------------------------------------------------------|
|                                                   | resentative Resources         |                       | -                                                 |    |                 | >                                                                                  |
| Start                                             |                               |                       | <ul><li>Name;</li><li>Address;</li></ul>          |    |                 | Step 1 of 11                                                                       |
| Let's get started. Complete or confirm the inform |                               |                       | <ul> <li>DOB; an</li> </ul>                       |    |                 | 🖺 Save & Finish Later                                                              |
| homeless but you have a mailing address, please   | select the "Homeless" optic   | on and then se        | <ul> <li>Contact i</li> </ul>                     |    | mation.         |                                                                                    |
| * = Required                                      |                               |                       |                                                   |    |                 |                                                                                    |
| Basic Information                                 |                               | _                     |                                                   |    | - 72            |                                                                                    |
| First Name \star                                  | Middle Name                   | ]                     | Last Name \star                                   |    | Suffix          | ~                                                                                  |
| Birthdate <b>*</b>                                | Gender at Birth *             |                       | What gender do you identify as?                   |    | Select          | Ť                                                                                  |
| MM/DD/YYYY                                        | Select                        | ~                     | Select                                            | ~  |                 |                                                                                    |
|                                                   | <u>I prefer not to answer</u> |                       |                                                   |    | 1               |                                                                                    |
| Race                                              | Ethnicity                     |                       | Social Security Number 🛛                          |    |                 |                                                                                    |
| Select 🗸                                          | Select                        | ~                     |                                                   |    | Show SSN        |                                                                                    |
| Contact Information                               |                               |                       |                                                   |    |                 |                                                                                    |
|                                                   | Home Phone 🕢                  |                       | Work Phone 🕜                                      |    | Other Phone 🛛   |                                                                                    |
|                                                   |                               |                       |                                                   |    |                 |                                                                                    |
| Email Address                                     | L                             |                       |                                                   |    |                 |                                                                                    |
|                                                   |                               |                       |                                                   |    |                 |                                                                                    |
| What is the best time to call you?                | Afternoon                     | Anytime               | O Morning                                         |    |                 |                                                                                    |
| What is the best way to reach you? 0              | Select                        | ~                     |                                                   |    | This sect       | ion also                                                                           |
| Are you currently experiencing homelessne         | ss? 🗰 🕖                       | Click here f          | for additional resources                          | ir | ncludes a l     | ink for the                                                                        |
| 🔘 Yes 🔘 No                                        |                               |                       |                                                   |    | applicant       |                                                                                    |
| County *                                          | _                             |                       |                                                   | 6  | additional i    |                                                                                    |
| Select                                            | •                             |                       |                                                   |    | based c         |                                                                                    |
| Do you have an address to receive mail?           |                               |                       |                                                   |    | current         | living.                                                                            |
| Yes, I can provide an address 🔾                   | No, I do not have an addre    | SS                    |                                                   |    |                 |                                                                                    |
| Special Situation                                 |                               |                       |                                                   |    |                 |                                                                                    |
| Please tell us if you have any special condition  | ons we should be aware of i   | in order to help us s | erve you better.                                  |    |                 |                                                                                    |
| Do you have a special situation? (Check all b     | oxes that apply to you.)      |                       |                                                   |    |                 |                                                                                    |
| Physical/Mental Impairment                        | Hard of Hearing               |                       | Visually Impaired                                 |    | Sign Language R | equired                                                                            |
| Interpreter Required                              | Translated Material           |                       | TTY/Video Relay                                   |    | Other           |                                                                                    |
| Would you prefer a face-to-face interview?        |                               | Additio               | onally, the work                                  | er |                 |                                                                                    |
| 🔿 Yes 🔵 No                                        |                               |                       | dicate any spec                                   |    |                 |                                                                                    |
|                                                   |                               | -                     | ion the application                               |    |                 |                                                                                    |
|                                                   |                               |                       | may have.                                         |    |                 | → Continue                                                                         |
|                                                   |                               |                       | , <u>.</u> .                                      |    |                 |                                                                                    |

#### **DIVISION OF FAMILY DEVELOPMENT**

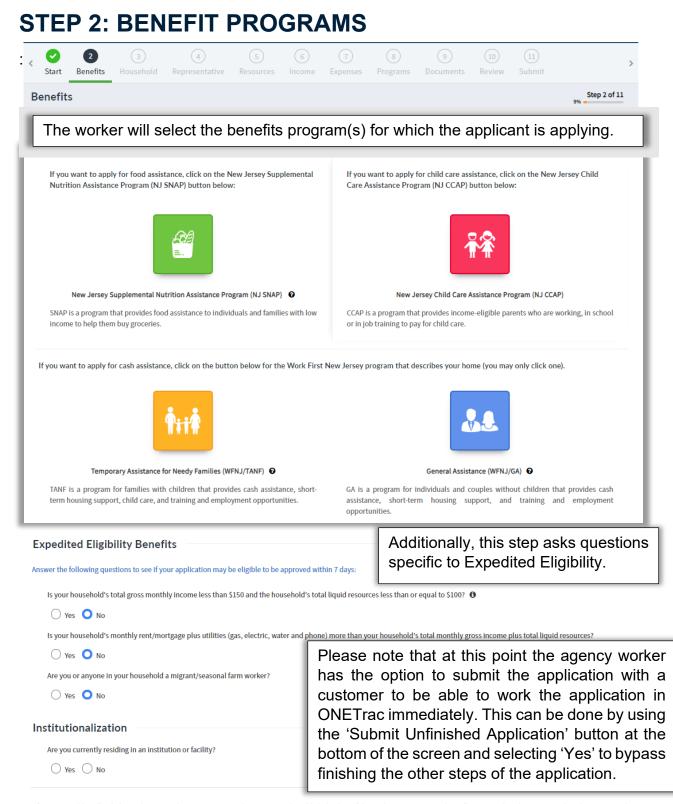

If you are unable to finish the application at this time, you may submit it now and establish the date of the application. A caseworker will get in touch with you to complete the process and request documents to verify your information. We strongly encourage you to finish the full application now in order to receive benefits sooner.

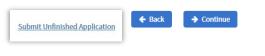

#### **MYNJHELPS AGENCY GUIDE | 18**

## **STEP 3: HOUSEHOLD INFORMATION**

At this step, additional household members would be added, and their information entered.

A prompt will also appear to ask U.S. citizen applicants if they are registered to vote.

| Start Benefits Hi                 | 3<br>Iousehold | (a)<br>Representative            | (3)<br>Resources |                |                 |         |                          | 10<br>Review |              |
|-----------------------------------|----------------|----------------------------------|------------------|----------------|-----------------|---------|--------------------------|--------------|--------------|
| Household Information             |                |                                  |                  |                |                 |         |                          |              | Step 3 of 11 |
| • - Required                      | 28.            | Add House                        | +<br>hold Member |                |                 |         |                          |              |              |
| oq/ot/3900 (12<br>Primary Applica |                |                                  |                  |                |                 |         |                          |              |              |
|                                   | ant Laf2       | Widdle Name                      |                  | Last Name •    |                 |         | Suffix                   |              |              |
| Primary Applica                   | ant Laf2       | Middle Name                      |                  | Last Name •    |                 |         | Suffix<br>-Select-       |              | ×            |
| Primary Applica                   | ant 1 of 5     | Middle Name<br>Gender at Birth ● |                  | Last Name •    | you identify as | n?      |                          |              | ×            |
| Primary Applica                   | ant 1 of 5     |                                  |                  |                | you identify as | 12<br>V | -Select-<br>Relationship |              | •            |
| Primary Applica                   | ant 1411       | Gender at Birth 🖷                |                  | What gender do | you identify an |         | -Select-<br>Relationship |              | *            |
| Primery Applica                   | ant Turt       | Gender at Birth •                |                  | What gender do | you identify a  |         | -Select-<br>Relationship |              | •            |
| Primery Applica                   | ant Turt       | Gender at Birth                  |                  | What gender do | you identify an |         | -Select-<br>Relationship |              | •            |

## **STEP 4: AUTHORIZED REPRESENTATIVE**

| Start Benefits Household                                                  | 0                         |                        | 6                  |                   |                        |                         |                  | (II)<br>Submit |
|---------------------------------------------------------------------------|---------------------------|------------------------|--------------------|-------------------|------------------------|-------------------------|------------------|----------------|
| Start Benefits Household Representative                                   | Representative            | Resources              | Income             | Expenses          |                        |                         | Review           | itep 4 of 11   |
| Please enter authorized representative's details                          |                           |                        |                    |                   |                        |                         | 图 Save&Fir       | ish Later      |
| Authorized Representative<br>Do you want to give someone the right to act | on your behalf by appoint | ting them as an Author | ized Representativ | e or give someone | e permission to receiv | e information about y   | our application? |                |
| 🔿 Yes 🚫 No                                                                |                           |                        |                    |                   | Submit Unfinished A    | meliantion 🔶 Ba         | ick 🔶 Conti      |                |
|                                                                           |                           |                        |                    |                   | Submit Untinished P    | a <u>putention</u> 🕈 Ba | Comp             | TRAD           |
|                                                                           |                           |                        |                    |                   |                        |                         |                  |                |
|                                                                           |                           |                        |                    |                   |                        |                         |                  |                |

If the applicant has an authorized representative to apply on their behalf, to receive information about their application, or act as a payee to make purchases on their behalf, the worker may indicate it here. The worker can choose up to three if the client wants someone to apply on their behalf, receive information, or be able to use their card on their behalf. Or the applicant can choose one person to have all three responsibilities.

## **STEP 5: RESOURCES AND FINANCES**

Enter all of the applicant's resource information for:

- Financial accounts;
- Investment funds;
- Retirement funds; and
- Other resources.

Based on the selections made, the system will then ask for the amount and institution information of these resources before allowing the user to move to STEP 6. Please note that while resources may not be counted for SNAP eligibility, the questions will remain on the application.

| M NJ Helps                                                                                 |                                                             |                                               | State OF New Jassey<br>Descasor Or New Jassey<br>Doutes Of Fame Devices<br>Doutes Of Fame Devices<br>Welcome Test Test O Instalate |
|--------------------------------------------------------------------------------------------|-------------------------------------------------------------|-----------------------------------------------|----------------------------------------------------------------------------------------------------|
| Start Benefits Household                                                                   | Representative Resources Incom                              |                                               | (i) (ii) (ii)<br>Documents Review Submit                                                                                           |
| Resources Details                                                                          |                                                             |                                               | Step 5 of 11                                                                                                    |
| Please answer the following questions for you and a<br>required                            | anyone you are applying for. A worker will review the infor | mation after your application is submitted.   | 整 Save & Firish Later                                                                                                    |
| Financial Accounts Do you or anyone in your household have of Yes. No                      | ash or other financial accounts, such as a checking, savin  | ps, or credit union account(s)? 🌲             |                                                                                                    |
| Investment Funds<br>Do you or anyone in your household have o<br>items etc.7 •<br>Yes O No | r are expecting to receive any money from investments, s    | uch as trust funds, mutual funds, stocks, bon | ids or trading                                                                                                    |
| Retirement Funds Do you or anyone in your household have an Stress No                      | ny retirement accounts, such as retirements plans, 401K,    | IRA or Keogh etc.? 🙍                          |                                                                                                    |
| Assets Do you or anyone in your household have an                                          | ssets such as boats, motor homes, land, real estate, vehic  | ies or recreational vehicles etc.? •          |                                                                                                    |
| Other<br>Do you or anyone in your household have a<br>Yes No                               | pending claim and/or burial or trust agreement with a ba    | nk or funeral home? 🔹                         |                                                                                                    |
|                                                                                            |                                                             | Submit Unfinishe                              | d Application + Back + Continue                                                                                                    |
| Copyright © State of New Jersey, 2022                                                      | Ron-Discrimination Statement                                | Need Technical Support Contact Us             | Privacy Notice Legal Statement and Disclaimers Accessibility Statement                                                             |

### **STEP 6: INCOME**

|     | ⊭NJHelj                                                                                                    | and a second              |                                                  |                        |                      |                        |                     | Welcor          | Division Or Francy | Innslate        |
|-----|----------------------------------------------------------------------------------------------------|---------------------------|--------------------------------------------------|------------------------|----------------------|------------------------|---------------------|-----------------|--------------------|-----------------|
| St  |                                                                                                    | e Household               | Representative                                   | Resources              | Income               | ()<br>Expenses         | (a)<br>Peograms     | Documents       | (19)<br>Review     | (11)<br>Salamit |
| Inc | ome                                                                                                    |                           |                                                  |                        |                      |                        |                     |                 | 495                | Step 6 of 11    |
|     | ise select the application of the select the select the | able sources of income. E | tor the required details fo                      | each of the selected   | sources of income    | in the next set of p   | ager.               |                 | B Save & F         | inish Later     |
| In  | 1. Employment<br>Do you or any                                                                                                    |                           | e money from working, bu                         | iby sitting, add jobs, | selling items, own   | business, or any ot    | her earned income s | ources?         | O Yes O            | No              |
|     |                                                                                                    |                           | ou, or anyone living with y<br>the last 3 years. | ou worked for pay in   | the last 3 years? if | yes, please list all e | mployment for each  | adult           | () NIS ()          | No              |
|     | 3. Unearned in<br>Do you or an<br>benefits)?                                                                                                    |                           | colve or has applied for in                      | come not from workla   | ng (for example, so  | cial security, disabi  | lity, unemployment  |                 | () Yes ()          | No              |
|     | 4. Help Receive<br>Have you or a                                                                                                    |                           | household received money                         | to help pay for exper  | nes?                 |                        |                     |                 | 0 Yes 0            | No              |
|     |                                                                                                    |                           |                                                  |                        |                      |                        | Submit Unfinishe    | d Application 🔦 | Back 🔶 Co          | intinue         |

The worker will enter the applicant's income information by:

**First**, selecting 'Yes' for any applicable income categories...

and **second**, entering the amounts and necessary information for those income categories selected.

| M/NJHelps                                                                     |                                     |                  |   | () | STATE OF NEW<br>Dissumant OF Its<br>Division OF Faster | JERNEY<br>Nor Service<br>Door contor |                                   |                   |                         |                                   |                                             |
|-------------------------------------------------------------------------------|-------------------------------------|------------------|---|----|--------------------------------------------------------|--------------------------------------|-----------------------------------|-------------------|-------------------------|-----------------------------------|---------------------------------------------|
| and the pass                                                                  |                                     |                  |   |    | ne Test Test O                                         |                                      | Employment Type                   |                   | tork Type               |                                   |                                             |
| Start Banefits Househole                                                      | Representative                      | Resources Income |   |    |                                                        |                                      | -Select-                          |                   | -Select-                | ~                                 |                                             |
| Unearned Income (1 of 1)                                                      |                                     |                  | _ |    | 424                                                    | Step 6 of 11                         | Employment Start Date  MN/ED/YYYY |                   | mployment End Date      |                                   |                                             |
| Unearned Income Please enter all unearned income information     e = Required | for all household members.          |                  |   |    | B Save &                                               | Finish Later                         | Average Hours Per Week            | _                 | hone Number             |                                   |                                             |
| Unearned Income Details                                                       |                                     |                  |   |    |                                                        |                                      |                                   |                   |                         |                                   |                                             |
| Household Member .                                                            | income Type 🔹                       |                  |   |    |                                                        |                                      | Address Line 2                    |                   |                         |                                   |                                             |
| -Select-<br>Received(Applied +                                                | -Select- Last Date Received/Applied | <u>۲</u>         |   |    |                                                        |                                      | State                             | z                 | lp.                     |                                   |                                             |
| -Select-<br>Received How Often? *                                             | MM(DD)/VYY    Amount                |                  |   |    |                                                        |                                      | -Select-                          | -                 |                         |                                   |                                             |
| -Select-<br>Source Name                                                       | Claim Namber                        |                  |   |    |                                                        |                                      |                                   | + Add             |                         |                                   |                                             |
|                                                                               |                                     |                  |   |    |                                                        |                                      | No. Protection                    | witness Madamanad | Read Particular Connect | Contract Days and Balance Balance | dice Logal Statement and Disclaimers Access |

MN Helps

Start Benefits Household Representative Resources Income

### **STEP 7: EXPENSES**

The worker will then enter expenses such as:

- Child Care or Adult Care;
- Medical;
- Child or Spousal Support;
- Housing; and
- Utilities.

If any expenses are selected, the worker will be prompted to ask the applicant to provide further details before moving on to STEP 8.

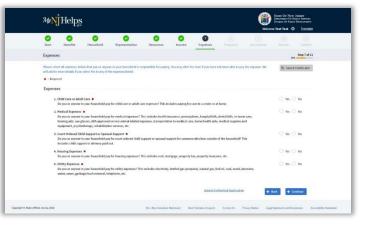

MM Helps

0

£

lected the below program but you may be eligible to apply. Select

fiif

₩

Program Requirements
Does any member of the house
Yes No
I (We) understand that as a cond
Yes No
Are all adult members willing to
Yes No

○ Yes ○ No

 $\circ$   $\circ$   $\circ$ 

8

You may be eligible

0 0 0

Programs

\* = Require

## STEP 8: PROGRAM ELIGIBILITY SCREENING

Based on the information entered, the application will indicate for which of the programs the applicant may be eligible.

Please note, that MyNJHelps does not determine eligibility as that is only determined by the agency worker.

### STEP 9: DOCUMENT UPLOAD

Supporting documentation may be uploaded at this step, however, documents may still be uploaded from the client portal under their **Link a Case** feature (see <u>Link a</u> <u>Case</u> section), for up to 60 days after the application is submitted if the applicant chooses. The worker should explain to the applicant how they ought to create an account to retrieve their application later. When doing so, clients will need

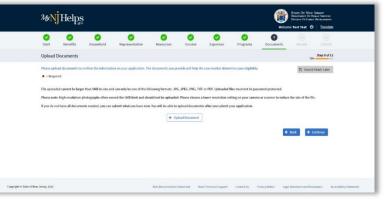

📳 👷

Step 8 of 11

their confirmation number and ensure the SSN used when creating the account matches the SSN provided during the application process, and they are listed as either one of the primary household members or a payee on the case by the worker. (See <u>Applicant</u> <u>Overview</u> section)

If documents are submitted, a final review of those documents will take place in the MyNJHelps Agency Portal. Each agency will have its own business process of when they complete this review of uploaded documents.

Note: Agency workers creating a walk-in application may only upload documents during Step 9 of the application process. Agency workers do not have the ability to upload

documents for an application after submission. However, the client may do so in the client portal.

M/N Helps

0 0 0 0

### **STEP 10: REVIEW**

| 0      | 0                    | 0                      | 0                                                     | 0                  | 0      | 0        | 0        | 0         | 0                  |
|--------|----------------------|------------------------|-------------------------------------------------------|--------------------|--------|----------|----------|-----------|--------------------|
| Start  | Denefits             | Household              | Representative                                        | Resources          | Income | Dipenses | Programs | Documents | Review hat         |
| Review | ·                    |                        |                                                       |                    |        |          |          |           | Step 23            |
|        |                      |                        | provided os in your appli<br>knowledge. Please review |                    |        |          |          |           | E Save & Finish La |
|        |                      |                        | s and make edits as nece                              |                    |        |          |          |           |                    |
| ~ 5    | lart                 |                        |                                                       |                    |        |          |          |           |                    |
| Basie  | : Information        |                        |                                                       |                    |        |          |          |           | GP Ed              |
|        | t Name               | : Test                 |                                                       |                    |        |          |          |           |                    |
|        | t Name<br>Indate     | : Test<br>: 06/06/2900 | 2                                                     |                    |        |          |          |           |                    |
|        | ider at Birth        | : Male                 |                                                       |                    |        |          |          |           |                    |
|        | at gurader do you id |                        |                                                       |                    |        |          |          |           |                    |
| 59     |                      | : ***.**.234           | •                                                     |                    |        |          |          |           |                    |
| Cont   | act information      |                        |                                                       |                    |        |          |          |           |                    |
|        | ait Address          |                        |                                                       | av63660@chimpad.co |        |          |          |           |                    |
|        |                      | riencinghamelessnes    |                                                       |                    |        |          |          |           |                    |
|        | ddross Line 1<br>Rv  |                        | : 111                                                 | Main Street        |        |          |          |           |                    |
|        | late                 |                        |                                                       | v Jersey           |        |          |          |           |                    |
| 2      | lp Code              |                        | : 081                                                 |                    |        |          |          |           |                    |
|        | cunty                |                        |                                                       | an County          |        |          |          |           |                    |
| -      | your mailing addr    | ous the same as your r | esidential address? : Nes                             |                    |        |          |          |           |                    |
| > 8    | enefits              |                        |                                                       |                    |        |          |          |           |                    |
| > н    | ousehold             |                        |                                                       |                    |        |          |          |           |                    |
| > p    | rograms              |                        |                                                       |                    |        |          |          |           |                    |
| -      | /ew Application      |                        |                                                       |                    |        |          |          |           | Rack + Continue    |

Step 10 is where the worker can review all the information the applicant provided to make sure that it's accurate. If there are any changes, click on the Edit button to return to that section and make changes. Each section expands and collapses for easier viewing.

If the applicant wants to see a PDF preview of their application, the worker can click on the 'Review Application' button at the bottom-left of the page. While this is just a draft, once the application is submitted, the final PDF

version will be available for printing to give to the applicant.

### **STEP 11: SIGN, SUBMIT, & PRINT**

The agency worker will then click the applicable radio button, input their active directory user ID, check the checkbox, and click Submit to submit the application on behalf of the applicant.

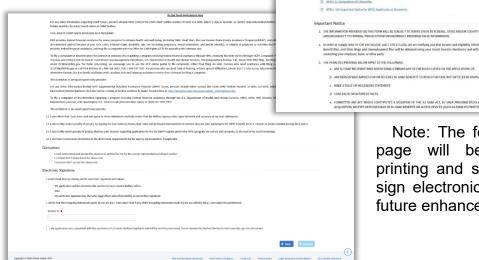

| Form | is and Notices                                                                                                    |
|------|----------------------------------------------------------------------------------------------------|
|      | and in the information provided in your application, the following turns should be downloaded, printed and kept for your records. To download the form, click on the name of the form and it will<br>come in a separate window to be minimed.                                                                                                    |
| 13   | H094-2                                                                                                    |
| 0    | H294-1                                                                                                    |
| 0    | VRO-MIRA-2 Yoter Registration Opportunity form (Rev 3-20)                                                                                                    |
| 10   | WINJ-11, Declaration of Citizenship                                                                                                    |
| 13   | WTNJ- 100 Important Notice for WFNJ Applicants or Recipients                                                                                                    |
| z    | Also of Bacard To Galanak. Host Chromiter Records Annual and Bacard Bacard Section 2014 (Section 2014) (Section 2014) (Section 201<br>(Section 2014) (Section 2014) (Section 2014) (Section 2014) (Section 2014) (Section 2014) (Section 2014) (Section 2014) (Section 2014) (Section 2014) (Section 2014) (Section 2014) (Section 2014) (Section 2014) (Section 2014) (Section 2 |
| 3.   | THE PRIVILES PROVIDED BELOW APPLY TO THE FOLLOWING:<br>a. ANY NJ SNAP RECIPIENT WHO INTENTIONALLY BREAKS ANY OF THE BLLES LISTED ON THE APPLICATION: OR                                                                                                    |
|      | ANY PERSON WHO APPLIES FOR OR RECENCES IN SAMP RENEFITS TO WHICH THEY ARE NOT ENTITLED BY HAVING INTENTIONAL IY                                                                                                    |
|      | <ol> <li>ANY PERSON WHO ANY ULS FOR OWING LENSE NU SIMPLIFIES TO WHICH THEY ARE NOT ENTITLED BY HARING INTERTITIONALLY.</li> <li>MARE A FALSE OR INSULTATING STATEMENT.</li> </ol>                                                                                                    |
|      | <ul> <li>MALE A VALUE UNIMOLIZATING STATURENT.</li> <li>d. CONCEALED OR WITHHELD INCES.</li> </ul>                                                                                                    |
|      |                                                                                                    |
|      | e. COMMITTED ANY ACT WHICH CONSTITUTES A WOLATION OF THE NJ SHAP ACT, NJ SNAP PROGRAM REGULATIONS OR ANY STATE LAW RELATING TO THE USE, PRESENTATION, TRANSFER, ACQUISITION, RECEIPT OR POSSESSION OF NJ SNAP REMETETS OR ACCESS DEVICES (SUCH AS FAMILIES FIRST ERET CARDS).                                                                                                    |
|      |                                                                                                    |

0

0 0 0

Note: The forms on the 'Submit' page will be pre-populated for printing and signing. The ability to sign electronically will be part of a future enhancement.

#### DIVISION OF FAMILY DEVELOPMENT

Selecting 'Print Application' generate the PDF will ve be

| rsion of the application printed.                                                                                                    | on to                                                                                                    | If is I yee have received an unsecution to the MTU work requestments by the agency representative, if applicable.  Disclaimer:  Instanded don't advect the above text Instanded don't advect the above text Instanded don't advect text Instanded don't advect text Instanded don'text Instanded don'text Instanded don'text Instanded don'text I |
|----------------------------------------------------------------------------------------------------|----------------------------------------------------------------------------------------------------|----------------------------------------------------------------------------------------------------|
| MN Helps<br>Confirmation Number :<br>APPLICATION AND AFFIDAVIT FOR<br>OFFICE USE O                                                                                                    | State Of New J<br>Department Of<br>Devision Of Fart<br>Date Reg<br>R PUBLIC ASSISTANC                                          | Turdentiand that by clicking on the electronic capitation book formula       Ministration of the function capitation book formula         By application will be electronic capitation book formula       Turk in your in planetion for your capitation book formula         By application will be electronic capitation book formula       Turk in your in planetion for your capitation book formula         Detrive and instances       In Your Application will be electronic capitation book for your capitation for your capitation book for your capitation for your capitation for your capi                                                                                                    |
| IM Worker Date                                                                                                    | Case Number                                                                                                    | • bx • 5000                                                                                                    |
| IM Supervisor Date<br>TANF Status :() NA () RA () RO () TR                                                                                                    | Related Case Nun Date Registered                                                                                               | Ann Jesey 2022 Non Decembration Statement Revel Technical Support Contact (is Privacy Notice Legal Statement and Declahores Accessibility Sciences et                                                                                                    |
| CATEGORICAL ELIGIBILITY:                                                                                                    | Date Registered _                                                                                                    |                                                                                                    |
| Does everyone in the household receive Public Assis                                                                                                    | stance (WFNJ) or SSI? [] Yes [] I                                                                                              | No                                                                                                    |
| Benefits<br>Select the benefits you would like to apply for<br>New Jersey Supplemental Nutrition Assistance Progra<br>General Assistance (WFNJ/GA)                                                                                                 | im (NJ SNAP)                                                                                                    | <ul> <li>Please note that the PDF application will not<br/>appear automatically in DIMS at this time but<br/>will in a future enhancement.</li> </ul>                                                                                                    |
| Basic Information                                                                                                    |                                                                                                    |                                                                                                    |
| First Name         : Test           Last Name         : Test           Birthdate <td: 06="" 1900<="" td="">           Gender at Birth         : Male           What gender do you identify as         Male           SSN         :***-**2345</td:> |                                                                                                    |                                                                                                    |
| Contact Information                                                                                                    |                                                                                                    |                                                                                                    |
| Email Address<br>Are you currently experiencing homelessness?<br>Address Line 1<br>City<br>State<br>Zip Code<br>Zounty<br>Is your mailing address the same as your residentia                                                                      | : mikav63660@chimpad<br>: No<br>: 111 Main Street<br>: Teetle<br>: New Jorsey<br>: 08722<br>: Ocean County<br>: address? : Yes | .com                                                                                                    |
| Expedited Eligibility Benefits                                                                                                    |                                                                                                    |                                                                                                    |
|                                                                                                    | ( Rev. 6/22 ) Pa                                                                                                    | nge 1 of 9                                                                                                    |

Once an application is submitted in MyNJHelps, the information will typically be immediately available in ONETrac and UAP.

Exceptions include:

- Institution Applications with a release date greater than 30 days will not be available in UAP and ONETrac until it is within 30 days of the release date, and
- 'GA' or 'TANF' **only** applications will not be sent to ONETrac from MyNJHelps.

Once the user closes out the Submission Confirmation pop-up, the system will return to the Agency Portal application dashboard, and the most recently completed walk-in application will appear at the top of the grid.

# CONFIRMATION NUMBER FORMAT

Applications received from MyNJHelps will have the following Application Confirmation Number Format: **ACCYYXXXXX** 

| A      | Alpha prefix          | C – Client<br>W – Walk-in<br>F - Institution                                          |
|--------|-----------------------|---------------------------------------------------------------------------------------|
| CC     | 2 Digit County Code   | Example: 01 – Atlantic County                                                         |
| YY     | 2 Digit Calendar Year | Example: 22 – 2022                                                                    |
| xxxxxx | 6 Digit Sequence      | Example: 000004 – 4 <sup>th</sup><br>application submitted for the<br>respective year |

Example: W1122123456 would denote a walk-in application from Mercer County submitted in 2022 as the 123,456<sup>th</sup> application for the year.

# LINK A CASE

Applicants can link a currently opened case or cases that were either closed or denied from other counties. The 'LINK A CASE' function will allow applicants to view their case information for those cases and is a MUST for uploading documents. Applications submitted through MyNJHelps will automatically be linked.

Applicants can select either of the highlighted sections to request a case linkage.

| ) Postal Oscik |                         | 0              |                  | 0                                           |                 |                                                                                  |
|----------------|-------------------------|----------------|------------------|---------------------------------------------|-----------------|----------------------------------------------------------------------------------|
| ) Link a Case  |                         | Manage Profile |                  | New Application                             |                 | Link a Case                                                                      |
|                |                         |                |                  | Not Submitted" seet to the apple atom Sated |                 | Click here to link a submitted application confirmation number or a case number. |
| Case Summary   | Applications You Recent | fy Second      |                  |                                             |                 |                                                                                  |
| Notices        | Excellentation 2        | Applicant      | Application Type | Last Edited Date                            | Last Sillied by | Retor                                                                            |
|                | 0.000                   | Prantal Check  | New Application  | 800/002/08094                               | 10101-0040      | Child Steve for Latent Station                                                   |

Applicants will need their application's confirmation number or a case number provided by the County (see <u>Confirmation Number Format</u> section). This is needed so the

documents are associated with the correct application when viewing in your view uploaded documents.

|                                                                                              | * = Required             |          |  |
|----------------------------------------------------------------------------------------------|--------------------------|----------|--|
| lease enter the following information to link a case or confirmation number. This            |                          |          |  |
| nformation is used to verify identity so that only authorized individuals have access to the | I Клоw Му 🍍              |          |  |
| ise information:                                                                             |                          |          |  |
| First Name                                                                                   | O Confirmation Number    |          |  |
| Last Name                                                                                    | 0                        |          |  |
| Date of Birth                                                                                | Case Number              |          |  |
| Social Security Number                                                                       |                          |          |  |
|                                                                                              | First Name 🗱             |          |  |
| nce the case is linked to your account, you will be able to:                                 |                          |          |  |
| See information about your case status, benefit amount, and other details                    |                          |          |  |
| Upload documents<br>View notices                                                             | Last Name *              |          |  |
| view notices                                                                                 |                          |          |  |
| the event that your case was not linked correctly and you are viewing or accessing a case    |                          |          |  |
| nat is not your case, please contact your local County Board of Social Services or the       | Date of Birth *          |          |  |
| ivision of Family Development call center immediately to have this issue resolved. Contact   | Date of Birth 🌩          |          |  |
| formation is available on <u>www.NJSNAP.gov</u> . The information contained in the customer  | MM/DD/YYYY               |          |  |
| ortal account constitutes confidential governmental records for authorized individuals       |                          |          |  |
| nly. Any unauthorized individual who purposefully or knowingly or intentionally accesses,    | Last 4 digits of SSN 🗰 🕜 |          |  |
| lters, takes or obtains any data from the customer portal account may be guilty of           |                          | Show SSN |  |
| omputer criminal activity under N.J.S.A. 2C:20-25 and may be subject to civil and criminal   |                          |          |  |
| enalties, including a period of imprisonment.                                                |                          |          |  |
|                                                                                              | ERROR for site owner:    |          |  |

Once successfully linked, if actively or recently received SNAP or WFNJ benefits, applicants will be given and option to upload documents to that case.

| %≉NjHelps                                                                                                    |                         |                                    |                  |                                                |
|----------------------------------------------------------------------------------------------------|-------------------------|------------------------------------|------------------|------------------------------------------------|
| Noral Check     Noral Check     Noral Che |                         | Contraction Provide                |                  |                                                |
| 🗑 Case(s)                                                                                                    |                         | Club have to apdate your personnel | C                | PLEASE NOTE:                                   |
| 🖄 Case Summary                                                                                                    | Ap dications has Recent | 0y Savad                           |                  | Only those listed as a<br>Primary Adults/Payee |
| Upload Documents                                                                                                    | 1 (10) (10)             | Appellicant<br>Protect Check       | Application Type | on the case are able to link to that case.     |
|                                                                                                    | J                       |                                    |                  |                                                |

# **VIEW UPLOADED DOCUMENTS**

The option to 'View Uploaded Documents' is found on the MyNJHelps Agency Portal dashboard in the left-hand menu. This section will display documents uploaded by clients when the client submits a document using the 'Upload Document' functionality. The document review process is the same as explained in the <u>'Review Document'</u> section of this guide.

| Search Application       Search Application         Confirmation Number       County       Application Type       Programs       Expedite Eligibility         Confirmation Number       County       -select-       >       -select-       >         Client Password Reset       Document Status       Application Status       Homeless       Accommodation       Language         View Uploaded Documents       First Name       Last Name       Application Date       Release Date         First Name       Last Name       Application Date       Release Date       Total Application Count : 6                                                                                                    | ≡ Menu                     |                   |                  |                 |                  |            |            |           |         |                    | Welcor                     |                   |           |
|----------------------------------------------------------------------------------------------------|----------------------------|-------------------|------------------|-----------------|------------------|------------|------------|-----------|---------|--------------------|----------------------------|-------------------|-----------|
| > Select rypincation       continuation Number       county       Application Type       Programs       Expedite Eligibility         > Create Walk-in Application                                                                                                    | ≡ Menu                     | Search Applicatio | n                |                 |                  |            |            |           |         |                    |                            |                   |           |
| 2       Create Walk-in Application                                                                                                    | Search Application         | Search Filter     |                  |                 |                  |            |            |           |         |                    |                            |                   |           |
| Client Password Reset       Document Status       Application Status       Homeless       Accommodation       Laguage         A View Uploaded Documents       -select-       -select-       -select-       -select-       -select-       -select-       -select-         First Name       Last Name       Application Type       Programs       First Name       Last Name       Application Court : 8         Application #       Application Date       County       Application Type       Programs       First Name       Last Name       Address       Application Status       Comment Status         F012200013       07/19/2022 12:12       Atlantic County       Online       SNAP       Eq.       Thirty       Unfinished -<br>Preding Review       No Document       Comments         F012200011       07/19/2022 12:05       Atlantic County       Online       SNAP       Atl       Thirty       Unfinished -<br>Preding Review       No Document       Comments                                                                                                    |                            | Confirmation Numb | er               |                 |                  |            |            |           |         |                    |                            | lity              |           |
| Clent Password Reset      select-      select-      s                                                                                                    | Create Walk-in Application |                   |                  | Select          |                  | ~          | Select     | ~         | Select  |                    | <ul> <li>Select</li> </ul> |                   |           |
| A View Uploaded Documents       First Name       Last Name       Application Date       Release Date         Application       MM/DDYYY       Image: Select                                                                                                    | Client Password Reset      |                   |                  |                 |                  |            |            |           |         |                    |                            |                   |           |
| Confirmation #       Application Date       County       Application Type       Programs       First Name       Last Name       Address       Application Status       Comment Status       Comment Status       < |                            | Select            | *                | Select          |                  | ~          | Select     | ~         | Select  |                    | <ul> <li>Select</li> </ul> |                   |           |
| Total Application Date       Confirmation #       Application Date       County       Application Type       Programs       First Name       Last Name       Address       Application Count : 8         F0122000013       07/19/2022 12:12<br>PM       Atlantic County       Online       SNAP       Eqt       Thirty       Unfinished -<br>Pending Review       No Document       Countered       Countered                                                                                                    | View Uploaded Documents    | First Name        |                  | Last Name       |                  |            | _          |           |         |                    |                            |                   |           |
| Applications       Application Type       Programs       First Name       Last Name       Address       Application Status       Document Status       Comments         F012200013       07/19/2022 12:12       Attantic County       Online       SNAP       Eql       Thirty       Unfinished-<br>Pending Review       No Document Status       Comments         F012200011       07/19/2022 12:05       Attantic County       Online       SNAP       Att       Thirty       Unfinished-<br>Pending Review       No Document       Status       Online       SNAP       Att       Thirty       Unfinished-<br>Pending Review       No Document       Status       Status       Status       Status       Thirty       Unfinished-<br>Pending Review       No Document       Status       Status       Status       Thirty       Unfinished-<br>Pending Review       No Document       Status       Status       Status       Status       Thirty       Unfinished-<br>Pending Review       No Document       Status       Status                                                                                                    |                            |                   |                  |                 |                  | MM/DD/YYYY | 3          | Select    | *       |                    |                            | Report            | Q Find    |
| Confirmation #       Application Date       Country       Application Type       Programs       First Name       Last Name       Address       Application Status       Document Status       Comments         F012200013       07/19/2022 12:20       Atlantic Country       Online       SNAP       Eql       Thirty       Undinished - Pending Review       No Document       Image: Comments       Comments         F012200012       07/19/2022 12:06       Atlantic Country       Online       SNAP       Aft       Thirty       Undinished - Pending Review       No Document       Comments       Comments         F012200011       07/19/2022 12:05       Atlantic Country       Online       SNAP       Aft       Thirty       Undinished - Pending Review       No Document       Comments         F012000011       07/19/2022 12:05       Atlantic Country       Online       SNAP       Aft       Thirty       Undinished - Pending Review       No Document       Comments                                                                                                    |                            |                   |                  |                 |                  |            |            |           |         |                    |                            | Total Application | ount : 84 |
| F0122000013       07/19/2022 12:12       Atlantic County       Online       SNAP       Eql       Thirty       Unfinished-i       No Document       Online         F012200012       07/19/2022 12:05       Atlantic County       Online       SNAP       Aft       Thirty       Unfinished-i       No Document       Online       SNAP         F012200012       07/19/2022 12:05       Atlantic County       Online       SNAP       Aft       Thirty       Unfinished-i       No Document       Online       SNAP                                                                                                    |                            | Applications      |                  |                 |                  |            |            |           |         |                    |                            |                   |           |
| F0122000013     PM     Atlantic County     Online     SNAP     Eql     Thirty     Pending Review     No Document       F0122000012     07/13/2022 12:08     Atlantic County     Online     SNAP     Aft     Thirty     Unfinished -<br>Pending Review     No Document       F0122000012     07/19/2022 12:05     Atlantic County     Online     SNAP     Aft     Thirty     Unfinished -<br>Pending Review     No Document                                                                                                    |                            | Confirmation #    | Application Date | County          | Application Type | Programs   | First Name | Last Name | Address | Application Status | Document Status            | Comments          | -         |
| F0122000012 07/19/2022 12:05 Atlantic County Online SNAP Aft Thirty Unfinished -<br>PM Unfinished - Pending Review Online SNAP Aft Thirty Unfinished - No Document                                                                                                    |                            | F0122000013       |                  | Atlantic County | Online           | SNAP       | Eal        | Thirty    |         |                    | No Document                |                   |           |
| F012200012 PM Attantic County Online SNAP Att Thirty Pending Review No Document                                                                                                    |                            |                   | PM               | ,               |                  |            | -1.        |           |         | Pending Review     |                            |                   |           |
| E017200011 07/19/2022 12:05 Attactic County Online SNAR Befor Thiny Unlinkhed - No Document                                                                                                    |                            | F0122000012       |                  | Atlantic County | Online           | SNAP       | Aft        | Thirty    |         |                    | No Document                |                   | •         |
|                                                                                                    |                            |                   | PM               |                 |                  |            |            |           |         | Pending Review     |                            |                   |           |
| rm round generation                                                                                                    |                            | F0122000011       |                  | Atlantic County | Online           | SNAP       | Befor      | Thirty    |         |                    | No Document                |                   | •         |
|                                                                                                    |                            |                   |                  |                 |                  |            |            |           |         | remaing Review     |                            |                   |           |

# **ROLES / SECURITY ACCESS**

The Agency Security Administrator in each county must add the appropriate role(s) to each user's ONETrac profile to ensure access to the MyNJHelps Agency Portal. All staff in the agency who create applications, retrieve applications, need to review application documents, or have a function in the agency described in this user guide must have both a profile in ONETrac and the required MyNJHelps roles. There is not a limit to the number of agency users that may have the required MyNJHelps roles. The Agency Security Administrator may refer to the ONETrac user guide for instructions about managing user profiles.

### MY002 – Agency Worker

This role should be provided to all users who require access to the MyNJHelps Agency Portal. Users with this role are able to:

- Search received applications;
- Print applications;
- Add comments to applications;
- View uploaded documents (cannot send documents to DIMS); and

• Create a walk-in application.

## MY001 - Agency Supervisor

Users with this role have all functionality associated with the MY002 – Agency Worker role, and can:

- Send documents to DIMS; and
- Transfer cases to another county.

The MY001—Agency Supervisor role must always be assigned in conjunction with the MY003 – DIMS Worker role to transmit documents to DIMS.

#### MY003 – DIMS Worker

This role must be assigned to workers who have the ability to send documents to DIMS and have DIMS access. Without this role, users will not be able to complete the transmitting of documents to DIMS.

The MY003—DIMS Worker role must always be assigned in conjunction with the MY001 – Agency Supervisor role in order to perform DIMS functions.

### MY005 – View only

This role should be provided to users who **DO NOT** have MY001 - 003 roles but need view only access to the Agency Portal.

Users with this role:

- Can view Applications
- Can view Uploaded Document but **not** send them to DIMS
- Will not be able to create walk-in applications
- Will not be able to transfer cases

## **APPLICANT PASSWORD RESET**

The ability to reset applicant's password will be restricted to DFD's Office of Information Services. Unauthorized users will receive a message stating 'Insufficient Privileges' similar to ONETrac. However, the County Social Services Agency may receive calls from users requesting assistance with resetting their password or getting their username. This section is provided to assist the CWA with knowing how to direct clients.

MyNJHelps users who forget their username (user ID) or password can reset obtain their user ID and/or reset their password by selecting the 'Forgot ID' or 'Forgot Password' links in the sign in to your account box.

When selecting the 'Forgot ID' hyperlink, they will be asked to enter their registered email address to receive an email with their username (user ID). If they did not register with an email, they can contact DFD's Office of Information Services by clicking on the provided link for technical support.

| Sign in to your a | ccount                              |
|-------------------|-------------------------------------|
| Username          | Forgot ID?                          |
| Password          | Forgot Password?                    |
|                   |                                     |
|                   | Sign In                             |
|                   | Sign In<br><u>Create an Account</u> |

When selecting the 'Forgot Password' hyperlink, the applicant will need to enter their Username. If the Username is valid, they will be asked to correctly answer the three questions they selected when creating their account.

After five incorrect attempts, the account will lock and the following message will appear:

YOUR ACCOUNT IS LOCKED, PLEASE SELECT THE "NEED TECHNICAL SUPPORT" LINK FOR ASSISTANCE'.

The link for "**Need Technical Support**" is located at the bottom of the password reset window.

| Password Reset : Please enter the following to verify your<br>identity |
|------------------------------------------------------------------------|
| Username                                                               |
| First Name                                                             |
| Last Name                                                              |
| Who is your favorite musical artist? *                                 |
| 1                                                                      |
| Who do you most admire? 🐐                                              |
| Who did you want to go to the prom with? *                             |
| Need Technical Support CANCEL OK                                       |

The applicant must select 'Need Password Reset Assistance' as their issue and enter an email or phone number to be contacted by Office of Information Services to resolve the issue.

| sername            | JMSTEST16      |   |
|--------------------|----------------|---|
| rct Namo           | Miko           |   |
| MYNJHELPS - Report | a Problem      | × |
| Select an Issue *  |                |   |
| Need Password Res  | set Assistance | ~ |
| Email or Phone ≭   |                |   |
| 🔿 Email 🔵 Ph       | one            |   |
|                    |                |   |
|                    |                |   |

# **NEED HELP LOGGING IN**

If a user needs assistance with common login issues, the use should select 'Need Help Loggin In?' on the Login screen. A dropdow menu will appear for the user to select an issue. Common login issue include:

- Forgot username
- Forgot password
- Account locked
- Did not receive verification email
- Existing username & password not working
- Email already registered message

| Password Forgot Passwor<br>Sign In<br>Create an Account Need Help Logging I<br>By continuing, you agree to State of New<br>Jersey Terms and Conditions and Privacy | Username          | Forgot I            |
|----------------------------------------------------------------------------------------------------|-------------------|---------------------|
| Sign In<br>Create an Account Need Help Logging I<br>By continuing, you agree to State of New                                                                       |                   |                     |
| <u>Create an Account</u> <u>Need Help Logging I</u><br>By continuing, you agree to State of New                                                                    | Password          | Forgot Passwor      |
| By continuing, you agree to State of New                                                                                                    | Si                | ign In              |
|                                                                                                    | Create an Account | leed Help Logging I |
|                                                                                                    |                   |                     |
|                                                                                                    |                   |                     |
|                                                                                                    |                   |                     |
|                                                                                                    |                   |                     |
|                                                                                                    |                   |                     |

Forgot password Account locked

Forgot username

**Common Login Issues** 

Select an Issue

--Select--

--Select--

Did not receive verification email

Existing username & password not working

Email already registered message AP or WENT where to apply in person, or where to get help completing an

#### **DIVISION OF FAMILY DEVELOPMENT**

Upon clicking on the applicable issue, users will see a message that provides more information and instructions on how to resolve the issue. Users should scroll to read the message in its entirety and follow the instructions.

| Common Login Issues                                                                                                    | × |
|----------------------------------------------------------------------------------------------------|---|
| Select an Issue                                                                                                    |   |
| Forgot username                                                                                                    | ~ |
| <ul> <li>If you forgot your username, select the <u>'Forgot ID?'</u> link here, or from<br/>the 'Sign into your account' page</li> </ul>     |   |
| • If you registered your account without an email address and have not submitted an application within the last 45 days, please create a new |   |
| account to continue by selecting the 'Create New Account' button from the homepage and submit a new application.                             |   |

**Note:** If you have submitted an application in the last 45 days, a new account can be created to upload documents by selecting the 'Create

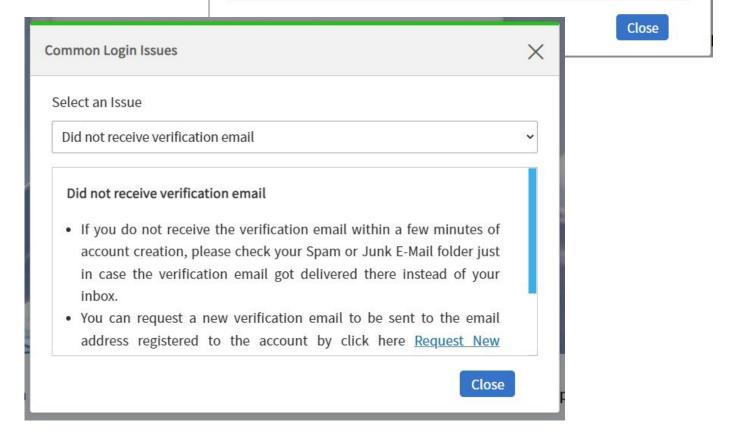